## **Инструкция для самостоятельного подключения**

## **зарегистрированных пользователей к АИС "Cassiopeia-Студент" и к АИС «Рабочие программы дисциплин».**

Зарегистрированные пользователи АИС "Cassiopeia-Студент" могут самостоятельно подключиться.

Порядок действий по подключению к АИС:

- 1. В меню "Пуск" выбрать пункт "Выполнить".
- 2. В окне "Запуск программы" набрать строку: [\\192.168.20.105\prog\stud](../../../../prog/stud)
- 3. Выделить пиктограмму программы **stntDecanat.exe** и указать команду в контекстном меню (по правой кнопке мыши) "Копировать".
- 4. Перейти на Рабочий стол или в окно любой папки и выполнить команду "Вставить ярлык".
- 5. Переименовать созданный ярлык по смыслу, например, "Студент".

Если после выполненных операций появится информационное окно

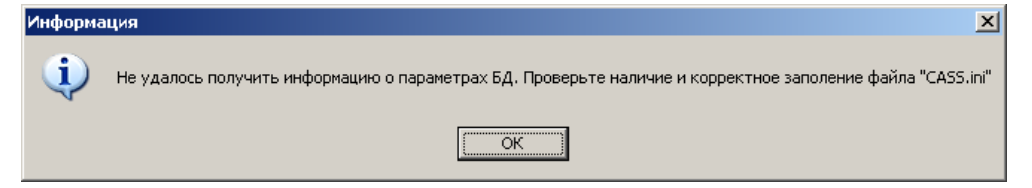

значит папку "Cassiopeia-Студент" помещен файл программы, а не создан ее ярлык. Следует повторить порядок подключения.

## **Подключение к программе рабочих программ дисциплин**

Аналогичным образом производится подключение к программе составления рабочих программ дисциплин.

Размещение программы  $-\192.168.20.105\text{prog}\text{stud.}$ 

Имя файла программы - DWP.EXE - .

Инструкции (руководства пользователя) по работе с программами размещены тут: http://www.oas.timacad.ru/casus/